# **OBD-II GPS Tracker**

# **USER MANUAL**

(Model: TK228)

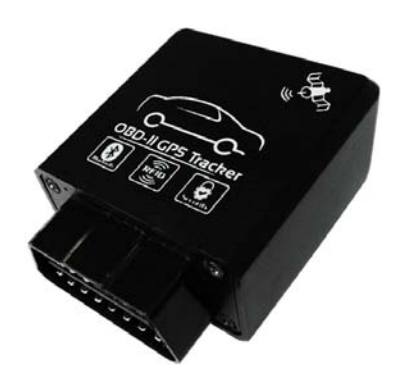

Version 2.0 (Date: Feb.28, 2016)

## **CONTENT**

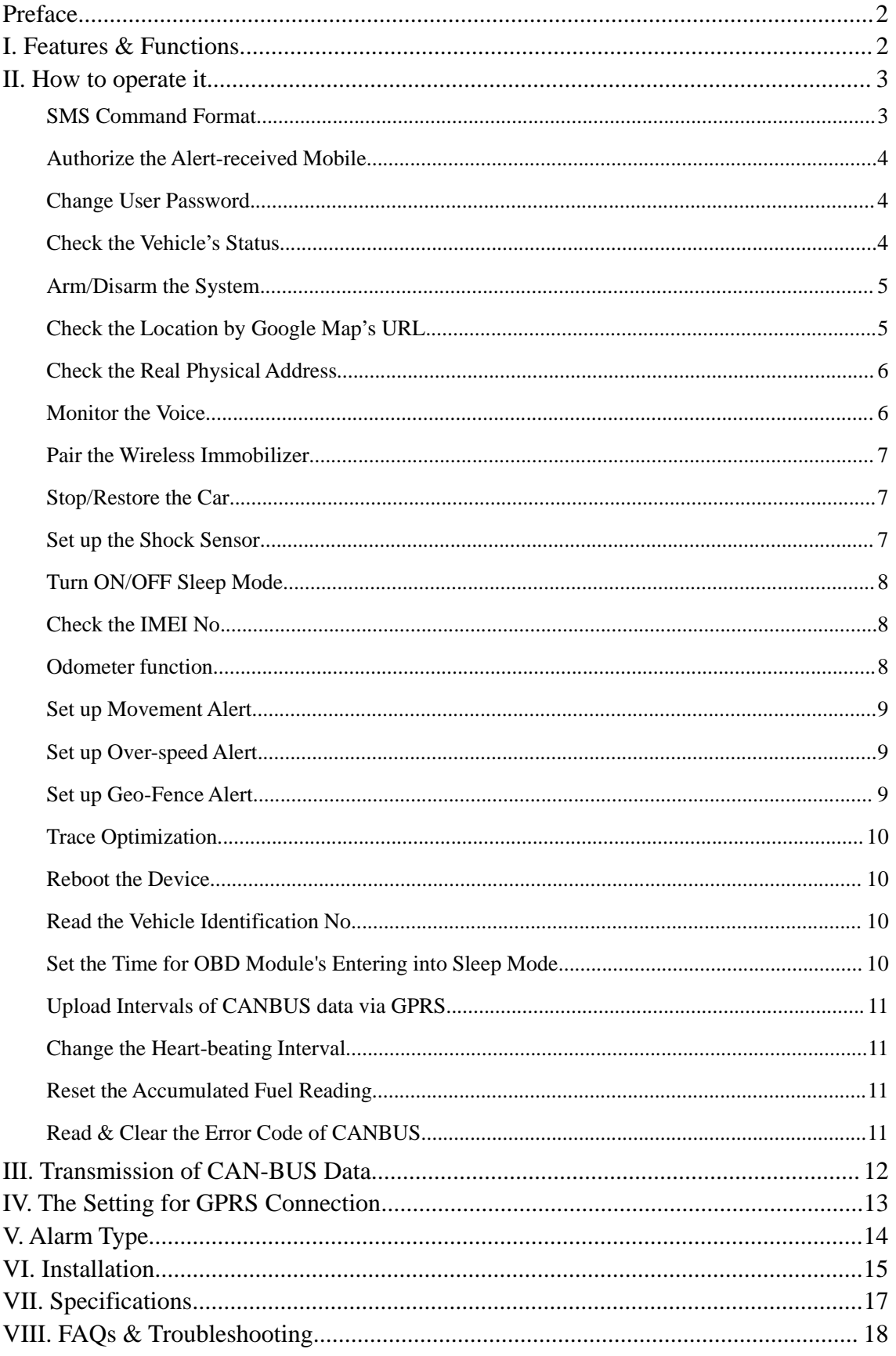

## **Preface**

TK228 OBD-II GPS Tracker is a multifunctional product. It is an integration

of OBD-II GPS tracker, Remote/Bluetooth Diagnostics & wireless immobilizer.

It has plug & play design, which is compatible with all the cars with OBD-II connector, and it supports all the CAN-BUS protocols as followings:

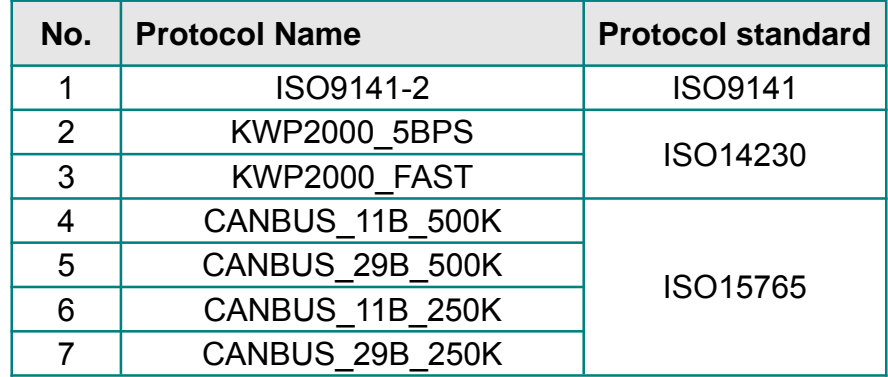

The device will read vehicle's ECU's data (speed, rpm, odometer, speed, driver behavior data...etc) via CAN-BUS and send out by GPRS network remotely or by blue-tooth connection on spot.

## **Read it Firstly:**

Please read this manual thoroughly before you use the device; please keep it for future reference.

## **Attention:**

(1) Please keep the device away from water, humidity, high temperature, heavy dust or strong magnetism.

(2) Please prepare a valid GSM SIM card in advance.

## **Warning:**

We strongly suggest user let the professional car electrician to install the system.

## **I. Features & Functions**

- 1. Plug & play design with OBD-II connector, compatible with all the vehicles with OBD-II connector, supports most of vehicles with the CAN-BUS;
- 2. It is the integration of GPS tracker + Bluetooth diagnostics+ Wireless immobilizer;
- 3. Arm/disarm by SMS/phone call;
- 4. Check the real physical address (such as city name, street name.) directly;
- 5. Track by SMS/website to get the latitude, longitude, speed, direction & odometer etc.;
- 6. Movement alarm, Over-speed alarm, Geo-fence alarm;
- 7. Engine on alarm, power failure alarm, vibration alarm;
- 8. Anti-tamper alarm. Once the device is disconnected, it will trigger the alarm;
- 9. Built-in shock sensor for power saving & triggering vibration alarm;
- 10. Monitor the voice;
- 11. Accurate odometer & speed reading directly via CAN-BUS;
- 12. Data logger 4Mb for offline GPS waypoint;
- 13. Wireless immobilizer to stop the car in safe mode;
- 14. High reliable anti-tamper design. If the unit is unplug illegally, it will lock the engine automatically.
- 15. Built-in rechargeable backup battery; when the car battery is cut off or damaged, the built-in backup battery can work for emergency check, and the system will send out power failure alert immediately.
- 16. Two kinds of location information: GPS coordinates & GSM base station code.
- 17. Remote diagnostics function. Transmission of the CAN data via blue-tooth or GPRS network: (1) Vehicle's real-time data: battery's voltage, RPM, speed, TAP throttle opening, engine load, coolant temperature, fuel consumption, odometer, error code & times, acceleration times & deceleration times; (2) Driver behavior data: ignition time, total driving time, total idling time, average engine hot-start time, average speed, history high speed, history RPM, total acceleration times & total deceleration times.
- 18. Read the vehicle's error code & clear the error code via GPRS or blue-tooth;

## **II. How to operate it**

#### **SMS Command Format**

User can send SMS instruction to operate the tracker by any mobile phone, the format of the instruction is:

#### **User Password (\*\*\*\*\*\*) + Control Code(XXX)**

The default user password is **111111**.

If the user password is changed, user should send the SMS instruction with the new user password instead of 111111.

XXX is the control code, all the letters must be all **capital letters** or small letters, any code mixed by two of them will be not available.

There is no space between the user password & the control instruction.

#### **Authorize the Alert-received Mobile**

#### SMS command: **111111\*10 Mobile #1\*20 Mobile #2\***

In case of alarm, if user wants to get the alert SMS from the tracker, he/she needs send the following SMS to program the system firstly, otherwise, the alert information can not be received correctly.

Example:

User sends the SMS 111111\*1013922713571\*2013711189059\* to the tracker's SIM card number, if there is any alert, system will send alert SMS to both of these two mobiles.

#### **Change User Password**

SMS command: **111111PSWnnnnnn** 

This instruction is used to change the user password. The length of the user's password is 3~6 digits. Users are suggested to change to the new password in use.

Example:

User sends the SMS "111111PSW12345" to the system SIM card number, and gets the confirmed SMS "111111PSW12345" in 3 seconds. It means that the user password has been changed to 12345.

Remark: Please keep the password deep in mind if it is changed.

#### **Check the Vehicle's Status**

#### SMS command: **111111CHK**

This instruction is used to inquiry the vehicle's location & system's status.

The system will send back the SMS, includes the similar information, such as "Car is Armed……"

#### **Arm/Disarm the System**

There are 3 ways to arm/disarm the tracker: by SMS, phone call or RFID tag

#### ◆ By SMS Command

SMS command: **111111ARM** This SMS instruction is used to arm the system SMS command: **111111DSM** This SMS instruction is used to disarm the system

#### ◆ By Phone Calling

User could also use the **first** alarm-received mobile phone to call the system SIM card number, so as to arm/disarm the system.

**Arm**: After hearing several ring tones, if the systems hang up the call automatically, and call back you, it means that the system is armed.

**Disarm**: After hearing several ring tones, if the system hangs up the call automatically, and don't call back you, it means that the system is disarmed.

- **Note**:
- (1) There is no communication fee for this operation, it is a very convenient way to arm & disarm the system.
- (2)The SIM card inside the device must have the function of Caller ID Display.
- (3) Only the 1st authorized mobile phone can realize this function.

#### **Check the Location by Google Map's URL**

#### Command: **111111MAP**

User can use any mobile phone to send this command to tracker's SIM number, the tracker will automatically send back the SMS including the Google map's URL, user can use smart phone(be able to visit internet) to open the URL link and then the car's location will be showed on the Google map.

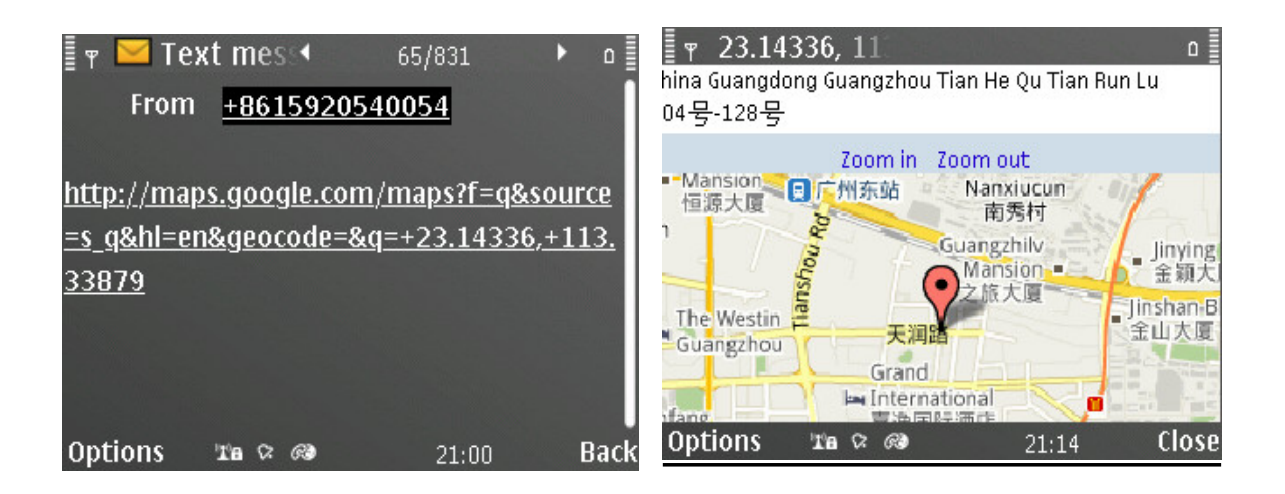

## **Check the Real Physical Address**

#### SMS command: **111111ADD**

When user sends this SMS command to the tracker, the tracker will automatically send back the car's real physical address (such as city name, street name) to your mobile by SMS.

Attentions: If you want this function, you need to link your tracker into our TS03 tracking centre.

Remark:

(1) The GPRS service of the tracker's SIM card must be activated, and the correct GPRS setting is needed (refer to the chapter of the setting of GPRS connection), user can set up the GPRS upload time interval to 0 so as to save the GPRS flow;

(2) The physical address depends on the Google map's address information. If the place has very detailed information on Google map, then the physical address by SMS is very detailed.

## **Monitor the Voice**

#### SMS command: **111111MON**

This instruction is used to monitor the voice around the car.

After sending out this SMS, the tracker will call back immediately, then, user can monitor the voice around the car upon picking up the call.

## SMS command: **111111MON:Tel**

This instruction is used to program the phone number which is used for

carrying out direct monitoring or talking.

User uses this phone number to call the tracker, it will be connected automatically without driver's permission. By this way, user can monitor the voice freely.

Example: 111111MON:13922713571

#### **Pair the Wireless Immobilizer**

#### **111111RELAY**

Please power up one or more wireless immobilizers firstly & put them around the main unit, then send the SMS command 111111RELAY to the main unit, the immobilizers will give out Bi-Bi sounds, it means the pairing is successful.

#### **Stop/Restore the Car**

#### SMS command: **111111STP**

This instruction is used to cut off the car's power supply or fuel supply, so as to stop the car, user can add one or more wireless immobilizer to realize it.

If the car's speed is less than 30KM/H, the car will be stopped immediately. If the car's speed is over 30KM/H, the instruction will not be carried out until the car is slow down at speed of less than 30KM/H.

#### SMS command: **111111RES**

It is used to restore the car to normal status after being stopped.

#### **Set up the Shock Sensor**

#### **Command**: **111111SHK@**

Normal status, when shock sensor is activated, it will trigger the alarm immediately.

@=0, turn off shake sensor.

 $@=1$ , normal working mode(default setting).

Normal status, when sensor is activated, it will trigger the alarm immediately. It is the default setting

@=2, Time-delay working mode

Time-delay status, if the sensor is activated for 3 seconds continuously, it will trigger the alarm. This setting can avoid some false vibration alarm.

#### **Turn ON/OFF Sleep Mode.**

**111111SLEEP0** Turn off sleep mode, it is the default setting

**111111SLEEP1** Turn ON sleep mode, it is used to save power & GPRS flow. In this working mode, if the engine is OFF, the system will go into sleep mode after 3 minutes. In sleep mode, the device only reports the heart-beating packet by GPRS, GSM & GPS module will go into power save mode also. Once there is any vibration, or alarm, or incoming call/SMS, the system will wake up immediately.

#### **Check the IMEI No.**

#### **Command: 111111REG**

This instruction is used to check the GSM module's IMEI number. Last 14 bits is tracker's ID.

#### **Odometer function**

**111111ODO:**? It is used to read the present odometer value.

**111111ODO:R** It will reset the device's odometer reading to 00000 & start calculation from the beginning.

**111111ODO:0** It will reset the device's odometer reading to 00000 & close the calculation of odometer.

**111111ODO:1~999999** It will make the device to start calculation of odometer from the base value. Example: 111111ODO:38980, then the device will reset the initial odometer reading as 38980KM & start the calculation again.

(The commands work only when the OBD module is not in sleep mode)

#### **Set up Movement Alert**

#### Command: **111111MOV@**

 $@ = 0$ , to disable the movement alert;

 $@=1$ , to enable the movement alert;

 $@=?$ , to check the setting of movement alert.

If user sends 111111MOV1 to enable the movement alert function, the movement alert centre is your tracker's current position. Every time when the system is armed, if the car moves away from the present parking point for about 90 meters(default setting), the movement alert will be triggered.

User can change the radius of triggering movement alarm by this SMS command: **111111MOV:R** (R=50~999).

#### **Set up Over-speed Alert**

**111111SPD:X** x is the speed in KM/H, maximum value is 255M/H

(For example: 111111SPD:120, if the car speed is over 120KM/H, it will send SMS to warn you)

**111111SPD:0** to disable the over-speed alert. It is the default setting

When the over-speed alert function is activated, if the car is running over the speed limitation, the tracker will send out alert message.

#### **Set up Geo-Fence Alert**

- **111111FEN0** Disable the Geo-fence
- **111111FEN1** Enable the Geo-fence, using the stored setting

**111111FEN**? Check the setting of geo-fence

**111111FEN1(YL:a,XL:b,DL:C)** Set up the all the parameters

**111111FEN1(YL:a)** Setup the latitude separately

**111111FEN1(XL:b)** Setup the longitude separately

**111111FEN1(DL:C)** Setup the radius separately

YL:a, a is latitude of the reference point

XL:b, b is the longitude of the reference point

DL:c, c is radius of latitude & longitude, the range of the value is (1-990), the unit is :100 meters. The range is 1~99000 meters.(0.1-99KM) *Remark: (1) FEN, XL, YL,DL must be in capital letter.*

*(2) The Setting will be stored and used all the time.*

Example: If the fence's center coordinate is: latitude:+23.1400, longitude:+113.4500, the radius is 5KM, then the SMS instruction is:

111111FEN1(YL: +23.1400,XL: +113.4500,DL:50) .

If the vehicle is running across the boundary of the fence, the system will automatically send out alert SMS.

#### **Trace Optimization**

When the vehicle turns around a certain angle: 30 degree, it will report one location, that is to optimize the trace and make the history routine looks smooth.

111111DEG:1 : Enabled (default) 111111DEG:0: Disabled

#### **Reboot the Device**

SMS command: **111111START** It is to reboot the device, the settings will not change

#### **Read the Vehicle Identification No.**

SMS command: **111111VIN**

It is to read out the vehicle's VIN no. from CANBUS.

(The command works only when the OBD module is not in sleep mode)

#### **Set the Time for OBD Module's Entering into Sleep Mode.**

SMS command: **111111AT504=n** ,( n is time in second, the default value is 900seconds=15minutes. The range of n is: 0-43200 seconds).

When the engine is turned OFF, the OBD module should go into sleep mode for saving power. This command is to set the waiting time to enter into sleep mode. For example: 111111AT504=300, when the engine is turned off, the OBD module will go to sleep after 5 minutes(=300seconds).

(The command works only when the OBD module is not in sleep mode)

#### **Upload Intervals of CANBUS data via GPRS**

It is to set the time interval of upload the CANBUS data via GPRS.

**111111CANUP:X**  $(X$  is the whole number from  $0 \sim 1000$ 

If the GPRS upload time interval of normal GPS coordinate packet is T, then the real time upload interval of CANBUS data is: T\*X.

For example: If user set normal GPRS upload interval as 30 seconds by this 111111WWW:RPT:30; and the command 111111CANUP:5 will change the CANBUS data upload time interval as: 30\*5=150 seconds.

#### **Change the Heart-beating Interval**

#### **111111HRT:1~999**

This instruction is used to change the time interval of heart-beating GPRS data package. The default setting is 3 minutes.

If the GSM networks do not detect the tracker's activities for a certain time, it will close the GPRS connection and the device will be offline. User can adjust the value so as to avoid this situation. Example: 111111HRT:5 (set time interval of hear-beating as 5 minutes)

#### **Reset the Accumulated Fuel Reading**

#### **111111fuel**

This instruction is clear the accumulated fuel volume

. (The command works only when the OBD module is not in sleep mode)

#### **Read & Clear the Error Code of CANBUS**

**111111READ** : It is to read the CANBUS error code, use can check the real problem of the car by this code

**111111REMOVE** : It is to clear the CANBUS error code (The commands work only when the OBD module is not in sleep mode)

## **III. Transmission of CAN-BUS Data**

The CAN-BUS data includes 3 types as followings:

- $\Leftrightarrow$  Real-time vehicle data
- $\Diamond$  Driving behavior data
- Error Code

These data can be sent to tracking platform remotely via GPRS network or sent via blue-tooth locally. The real-time vehicle data & driving behavior data can be transmitted automatically on basis of the time interval, while the Error code can only be sent out after it gets the request command. If the OBD module is in sleep mode, it will not upload the CAN-BUS data any more.

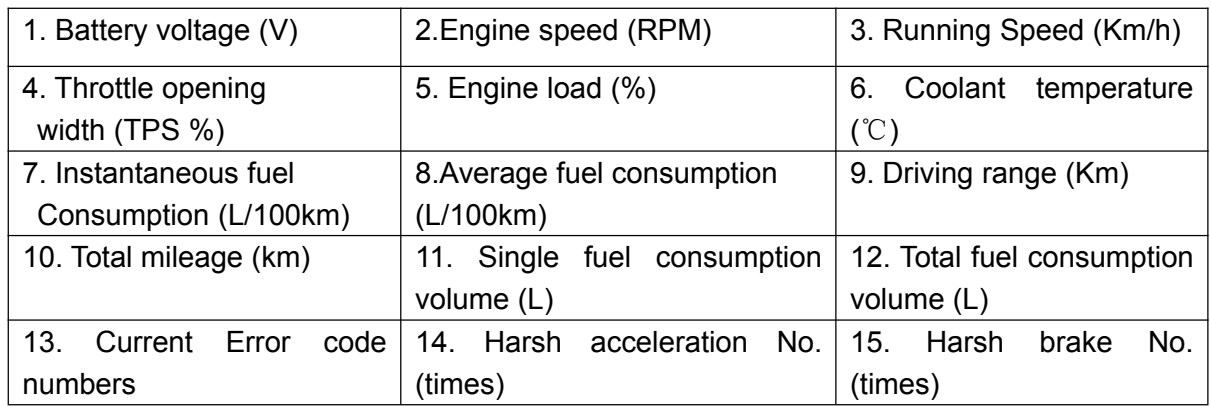

#### **(1) Real-time vehicle data**

#### **(2) Driving behavior data**

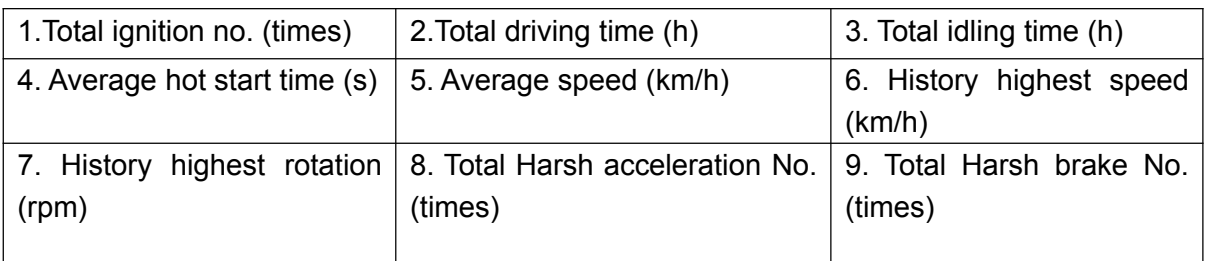

## **(3) Error code of the vehicle**

The request command should be sent to the device firstly, then it will send

out the error code if it has. User can judge the malfunction type according to the code.

## **IV. The Setting for GPRS Connection**

The GPRS setting is necessary for using the following 2 functions:

- (1) Check the car's real physical address by send 111111ADD
- (2) Online tracking service by web-based tracking platform (www.track800.com )

SMS format: **111111WWW:APN: APNname, APNuser, APNpassword**; **IPN:IP**; COM: Port;RPT: time; SLP: time; GPRS: X; (separated by;)

## **Composite SMS Command for GPRS Setting**

(Please kindly noted that the device GPRS ID is the last 14 digits of the IMEI, you can check it on the sticker on the device or send 111111REG to get it)

User can use one SMS to do all the GPRS setting. For example, if the APN name is internet, APN user name web and APN password gprs, GPRS report time(Engine ON): 180seconds, (Engine OFF:):600seconds. Server's IP: 98.143.144.145, Server's Port: 8500, then you can do all settings together in one SMS command:

#### **11111WWW:APN:internet,web,gprs;IPN:98.143.144.145;COM:8500;RPT:180;SLP:600; GPRS:1;**

## **111111WWW:IPN:XXX.XXX.XXX.XXX;COM:YYYY;**

This is to set the server's IP address & port 8500 E.g.: 111111WWW:IPN:98.143.144.145;COM:8500; If user wants to use domain name as server, please use DSN instead of IPN Such as: 111111WWW:DSN:www.track800.com; If user wants to use UDP transmission, please use UDP instead of IPN Such as: 111111WWW:UDP:98.143.144.145;COM:8500;

## **111111WWW:APN:XXX;**

This is to set the APN (access point name). Please use "," to separate the APN,

APN username & APN password.

E.g.: 111111WWW:APN:web.gprs.mtnnigeria.net,web,gprs;

#### **111111WWW:RPT:XXX;**

This is to set the upload time interval. The unit is second, the value is between 15-999 seconds.

The default setting is 0, the tracker will not upload data but GPRS is online. E.g.: 111111WWW:RPT:60; (Upload time interval is every 60s)

#### **111111WWW:SLP:X ;**

X is the time in seconds. For example: if you want to set the report time for Engine ON is: 30seconds & Engine OFF is 3minutes(180seconds). The SMS command is: 111111WWW:RPT:30;SLP:180;

#### **GPRS:0/1;**

**GPRS:0;** is to close down the GPRS;

**GPRS:1;** is to open the GPRS.

E.g.: 111111WWW:GPRS:1; (Open the GPRS connection)

#### **Check the GPRS Settings**

#### **111111WWW:**

You can send 111111WWW: to check the parameters if you forgot.(with : at the end)

## **Default GPRS Setting**

The default GPRS setting is:

- ◆ Server IP: www.track800.com
- $\Diamond$  Server Port:8500
- $\Diamond$  APN: internet
- $\Diamond$  GPRS report interval: 0
- $\Diamond$  GPRS connection: open

## **V. Alarm Type**

## .**Vibration Alarm**

In arming status, if the car is vibrated, the system will send out alert SMS.

#### **Power Failure Alarm**

In arming status, if the device is taken off from the OBD-II connector, it will trigger this alarm.

#### **Engine ON Alarm**

In arming status, if the car engine is turned ON, it will trigger this alarm. You will get alert SMS firstly & then two calls from the system.

#### **Movement Alarm**

In arming status, the movement alert is enabled automatically. Once the car moves away from the parking point for 90 meters, it will trigger this alarm.

#### **Geo-Fence Alarm**

Once the Geo-fence is activated, if the vehicle oversteps the boundary, it will trigger this alarm.

#### **Over-speed Alarm**

If the vehicle runs over the speed limitation, it will trigger this alarm.

## **VI. Installation**

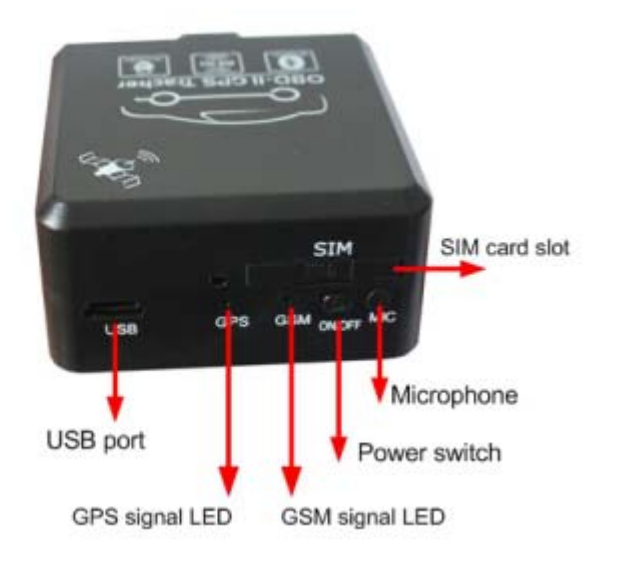

## **(1) Prepare the SIM Card**

Please prepare a valid GSM card (CDMA card not supported) with Caller ID Display & GPRS function.

Please make sure that main unit is powered off, and then insert SIM card into the SIM card holder. **(Attention):** If you want to take out the SIM card from the main unit, please power off the main unit firstly, otherwise, it might damage the unit.

#### **(2) Insert the main unit into the OBD-II connector**

For most cars, the location of the OBD-II connector is nearby the driver's place & under the dashboard. The installation sequence is as followings:

Turn ON the engine -----> Insert the device into the OBD-II connector tightly -----> Switch on the power switch of the device, make sure the LED flash -----> Wait for a while until you hear Di sound, it means that the device recognize the vehicle's CANBUS already. -----> If the RFID tag is around, you will also hear 2 sounds Di -Di, it means that the RFID tag is working fine.

If there is no enough space for installation, or for more secure purpose, the device can also be fixed at other place with extended OBD cable. *Please pay attention that the side with pattern should be placed upside or be kept way from the metal materials, because the GPS antenna is at that side*.

#### **(3) Check the wiring**

Try to use the double-sticky paper or other material to fix the device. Fasten tightly the junction point of accessories and wires. Pay attention to insulation and precaution of water and hot temperature. Please check the installation according to the wiring diagram.

#### **(4) Check the function**

Please check the key functions after installation, such as --Sending 111111CHK to see if it gets correct location & ACC status. ---Sending 111111MON to check if monitoring is OK

#### **(5) Wiring Diagram of Wireless Immobilizer**

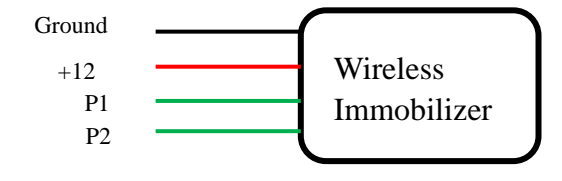

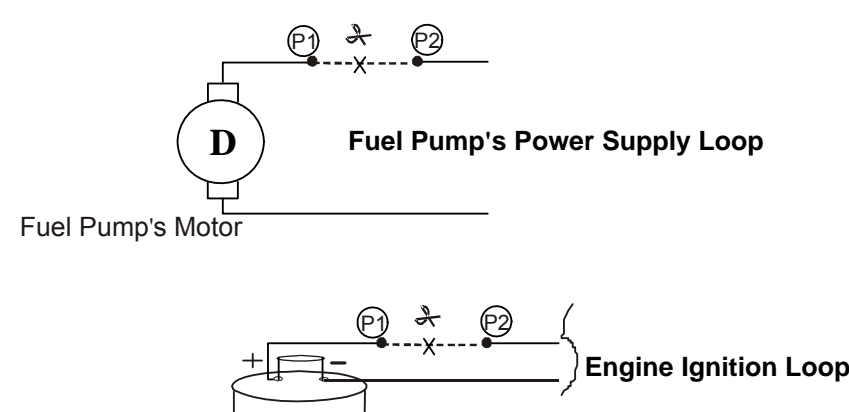

High-Voltage Ingiton winding

(Note: The relay's 2 green control output lines (P1 & P2, no polarity) can be connected in two ways. It can be used to cut off the engine ignition loop or the fuel pump's power supply loop. it is recommend to control the fuel pump's power supply loop)

## **VII**. **Specifications**

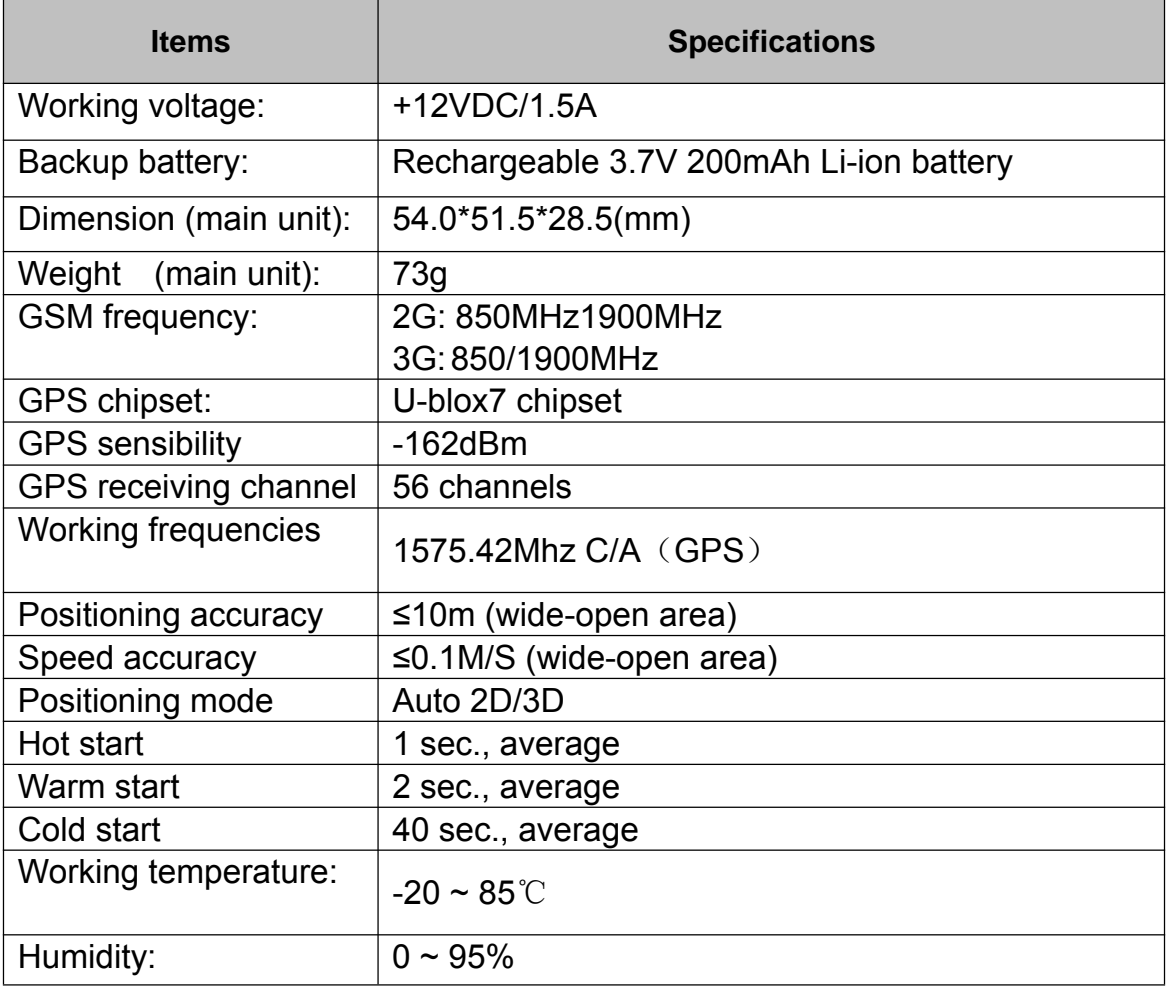

## **VIII. FAQs & Troubleshooting**

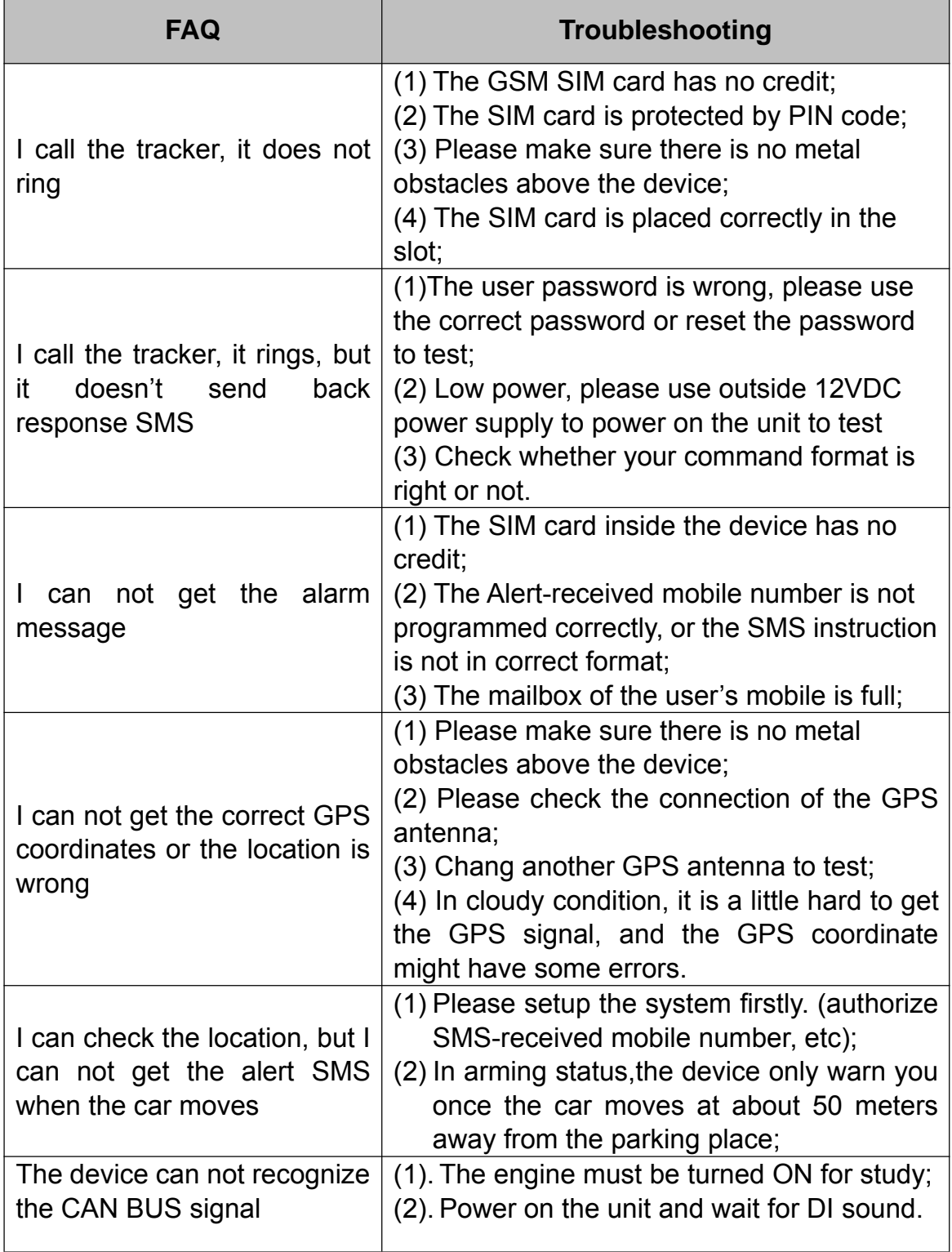

FCC Information and Copyright

This equipment has been tested and found to comply with the limits for a Class B digital device, pursuant to part 15 of the FCC Rules.

These limits are designed to provide reasonable protection against harmful interference in a residential installation. This equipment generates,

uses and can radiate radio frequency energy and, if not installed and used in accordance with the instructions, may cause harmful interference

to radio communications. However, there is no guarantee that interference will not occur in a particular installation. If this equipment does

cause harmful interference to radio or television reception, which can be determined by turning the equipment off and on, the user is

encouraged to try to correct the interference by one or more of the following measures:

—Reorient or relocate the receiving antenna.

—Increase the separation between the equipment and receiver.

—Connect the equipment into an outlet on a circuit different from that to which the receiver is connected.

—Consult the dealer or an experienced radio/TV technician for help.

This device complies with part 15 of the FCC Rules. Operation is subject to the condition that this device does not cause harmful interference

changes or modifications not expressly approved by the party responsible for compliance could void the user's authority to operate the equipment.

This equipment complies with FCC radiation exposure limits set forth for an uncontrolled environment .This equipment should be installed and operated with minimum distance 20cm between the radiator& your body. This transmitter must not be co-located or operating in conjunction with any other antenna or transmitter.